# **webMethods.io Embed 1.2.4 Readme**

# **March 2021**

This file contains important information you must read before using webMethods.io Embed 1.2.4.

Included in this file is information about functionality that has been added, removed, deprecated, or changed for this product. Deprecated functionality continues to work and is supported by Software AG but may be removed in a future release. Software AG recommends against using deprecated functionality in new projects.

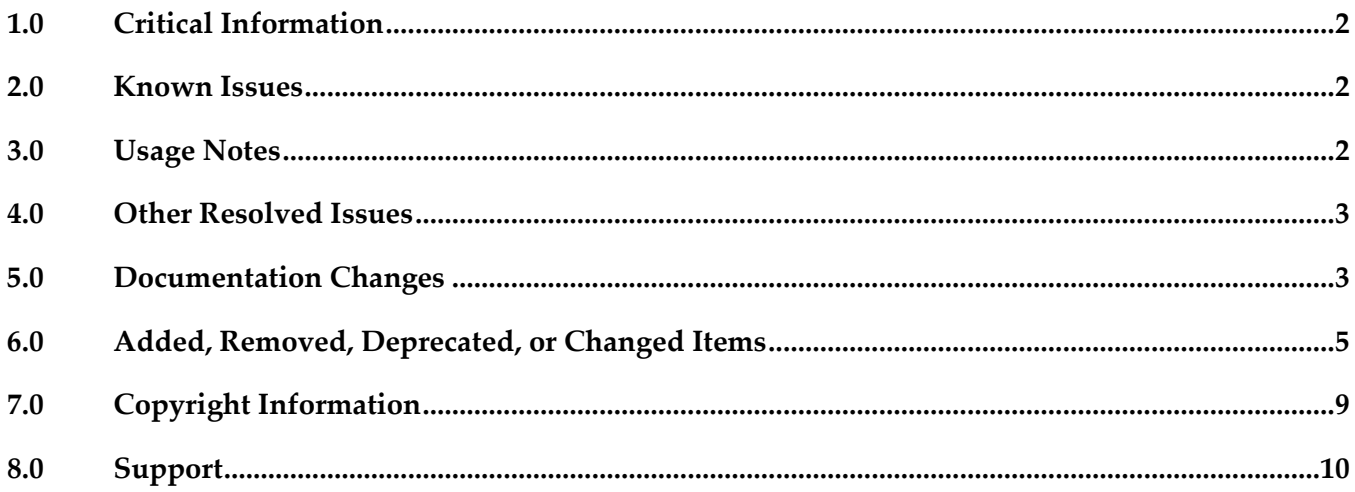

### <span id="page-1-0"></span>**1.0 Critical Information**

This section lists any critical issues for the current release that were known when this readme was published. For critical information found later, go to the Knowledge Center on the [Empower website.](https://empower.softwareag.com/)

### <span id="page-1-1"></span>**2.0 Known Issues**

This section lists any issues for the current release that were known when this readme was published. For known issues found later, go to the Knowledge Center on the **Empower website**.

**BIE-2478** 

Number of user entries in pagination value do not match the total user count.

BIE- 1977

Smartsheet integration execution is failing on demo site.

BIE-2350

Unable to add PagerDuty connection.

BIE-2352

Receiving 400 console error when solution list is searched with valid/invalid provider.

BIE- 2560

Unable to load Trello integration dependent lookup values.

BIE- 2355

Specific styling effects applied on solution description are not reflected on demo site.

BIE- 2562

Total transactions count is not getting updated for enqueued flows in hold state.

### <span id="page-1-2"></span>**3.0 Usage Notes**

This section provides any additional information you need to work with the current v1.2 release of webMethods.io Embed.

webMethods.io Embed is supported on the latest version of Google Chrome web browser (v83 or

later).

webMethods.io Embed is best experienced when the scale and layout are adjusted to the below settings:

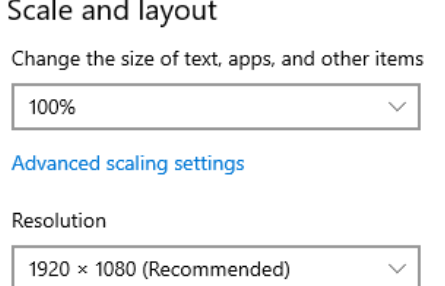

- Information on major releases, hotfixes, and patch releases including the latest statistics on cloud system availability, system performance, and security are available on the Cloud Trust Center at https://trust.softwareag.com/webmio/status/.
- After webMethods.io Embed upgrade, the older version browser's cache and cookies are not cleared automatically. This may lead to incorrect display of page content. Ensure that you clear the browser's cache manually after every upgrade, and then log in to webMethods.io Embed.

### <span id="page-2-0"></span>**4.0 Other Resolved Issues**

This section lists the issues that were resolved in each release but were not part of the fixes listed in the previous section. A release is listed in this section only if changes occurred in that release.

## <span id="page-2-1"></span>**5.0 Documentation Changes**

This section describes significant changes to the documentation, such as the addition, relocation, or removal of product guides, online help, chapters, or other major content. A release is listed in this section only if changes occurred in that release.

#### *Release 1.2.4*

- **•** The Users section describes how you can now manage the accounts and authorizations associated with each user.
- The Users section also describes how you can now activate or deactivate a user workflow.

### *Release 1.2*

- The Bots section describes how you can create one-way or two-way (interactive bots), integrate them with solutions, and manage them as per your application requirements.
- The updated Solutions section describes how you can now add solutions as commands for webhook-enabled projects or convert existing solutions to commands.
- The updated Developer Tools section describes how you can now set idle session timeout and absolute session timeout for your application and enable OAuth pop-up for OAuth creation process.
- The updated Users section describes how you can delete user instances.
- The updated Solutions section describes the conditions that must be met before deleting a solution from Sandbox environment.

### *Release 1.1*

- The Alerts section describes how you can enable alerts for your webMethods.io Embed tenants to receive notifications when the tenant credit consumption reaches a certain percentage or in case of overages.
- The updated Metrics section describes how you can get an execution overview for your tenant and how to set up filters to view execution data associated with specific plans, solutions, and users.
- **The updated Solutions section describes how you can force delete solution versions (and any** deployments associated with it).
- The updated Users section describes how you can add new users, change their plans (individual/group), and delete users (and any associated entities such as workflows, authorizations, triggers, and so on) through the Embed Admin portal.

#### *Release 1.0*

The webMethods.io Embed documentation describes how to you can leverage webMethods.io Embed to enable integration capabilities for your users from within your product.

# <span id="page-4-0"></span>**6.0 Added, Removed, Deprecated, or Changed Items**

This section lists features, functionality, controls, portlets, properties, or other items that have been added, removed, deprecated, or changed. An item is listed in this section only if changes have occurred in that release.

| <b>Added/Changed Item</b>  | Description                                                                                               |                                                     |                                                           |                                                                                                    |  |
|----------------------------|----------------------------------------------------------------------------------------------------|-----------------------------------------------------|-----------------------------------------------------------|----------------------------------------------------------------------------------------------------|--|
| <b>User accounts</b>       | The Accounts tab has been added under the Users tab to help you manage<br>accounts associated with users. |                                                     |                                                           |                                                                                                    |  |
|                            | Environment<br>$\overline{\bigoplus}$ WEBMETHODS.io<br>Projects<br><b>Solutions</b>                       | <b>Monitor</b><br><b>Settings</b><br><b>Metrics</b> | Alerts                                                    | $\begin{picture}(20,20) \put(0,0){\line(1,0){10}} \put(15,0){\line(1,0){10}} \put(15,0){\line(1,0){10}} \put(15,0){\line(1,0){10}} \put(15,0){\line(1,0){10}} \put(15,0){\line(1,0){10}} \put(15,0){\line(1,0){10}} \put(15,0){\line(1,0){10}} \put(15,0){\line(1,0){10}} \put(15,0){\line(1,0){10}} \put(15,0){\line(1,0){10}} \put(15,0){\line(1$ |  |
|                            | Embed<br>Sandbox Y                                                                                        |                                                     |                                                           |                                                                                                    |  |
|                            | PLANS USERS OAUTH DEVELOPER TOOLS<br><b>BOTS</b><br>Users $>$                                             |                                                     | <b>Accounts</b>                                           | Authorizations Execution Statistics                                                                                                    |  |
|                            | Search<br>$\hbox{\footnotesize Q}$                                                                        |                                                     |                                                           |                                                                                                    |  |
|                            | <b>Instance Name</b><br>Trello New Card Created                                                           | Version<br>$\overline{2}$                           | Created<br>11/27/2020                                     | Active<br>$\Box$<br>△ 少 自                                                                                                    |  |
|                            | New Task Created                                                                                          | $\overline{c}$                                      | 11/27/2020                                                | $\triangledown$<br><b>Q</b> (5) 自                                                                                                    |  |
|                            |                                                                                                    |                                                     |                                                           |                                                                                                    |  |
| <b>User authorizations</b> | The Authorizations tab has been added under the Users tab to help you manage                              |                                                     |                                                           |                                                                                                    |  |
|                            | authorizations associated with users.                                                                     |                                                     |                                                           |                                                                                                    |  |
|                            | Environment<br><b>EX WEBMETHODS.io</b><br><b>Solutions</b><br>Projects<br>Embed<br>Sandbox Y              | <b>Monitor</b><br><b>Settings</b><br><b>Metrics</b> | Alerts                                                    | $\begin{picture}(20,20) \put(0,0){\line(1,0){10}} \put(15,0){\line(1,0){10}} \put(15,0){\line(1,0){10}} \put(15,0){\line(1,0){10}} \put(15,0){\line(1,0){10}} \put(15,0){\line(1,0){10}} \put(15,0){\line(1,0){10}} \put(15,0){\line(1,0){10}} \put(15,0){\line(1,0){10}} \put(15,0){\line(1,0){10}} \put(15,0){\line(1,0){10}} \put(15,0){\line(1$ |  |
|                            | PLANS USERS OAUTH DEVELOPER TOOLS BOTS                                                                    |                                                     |                                                           |                                                                                                    |  |
|                            |                                                                                                    |                                                     | Accounts<br>Authorizations<br><b>Execution Statistics</b> |                                                                                                    |  |
|                            | Users >                                                                                                   |                                                     |                                                           |                                                                                                    |  |
|                            | Search<br>$\circ$                                                                                         |                                                     |                                                           |                                                                                                    |  |
|                            | <b>Instance Name</b>                                                                                      | Version                                             | Created                                                   | Active                                                                                                    |  |
|                            | Trello New Card Created<br>New Task Created                                                               | $\overline{c}$<br>$\overline{2}$                    | 11/27/2020<br>11/27/2020                                  | □<br>△ 少 自                                                                                                    |  |
|                            |                                                                                                    |                                                     |                                                           | ☑<br>△ 少 自                                                                                                    |  |
| Provider listing for       | You can now view and manage the provider associated with each user account                                |                                                     |                                                           |                                                                                                    |  |
| user accounts              | under the Accounts tab.                                                                                   |                                                     |                                                           |                                                                                                    |  |
|                            | $\odot$ WEBMETHODS.io<br>Environment<br>Projects<br>Solutions<br>Sandbox Y<br>Embed                       | <b>Monitor</b><br><b>Settings</b><br><b>Metrics</b> | Alerts                                                    | $\bullet$ 0 $\mathbb{H}$                                                                                                    |  |
|                            | PLANS USERS OAUTH DEVELOPER TOOLS<br>BOTS                                                                 |                                                     |                                                           |                                                                                                    |  |
|                            | Users $>$                                                                                                 | > Accounts                                          |                                                           |                                                                                                    |  |
|                            | Search by Provider Name<br>$\circ$                                                                        |                                                     |                                                           |                                                                                                    |  |
|                            | <b>Account Name</b>                                                                                       | <b>Provider Name</b>                                |                                                           | Actions                                                                                                    |  |
|                            |                                                                                                    | ciscospark_bot                                      |                                                           | ◎ 自                                                                                                    |  |

*Release 1.2.4 (March 2021)*

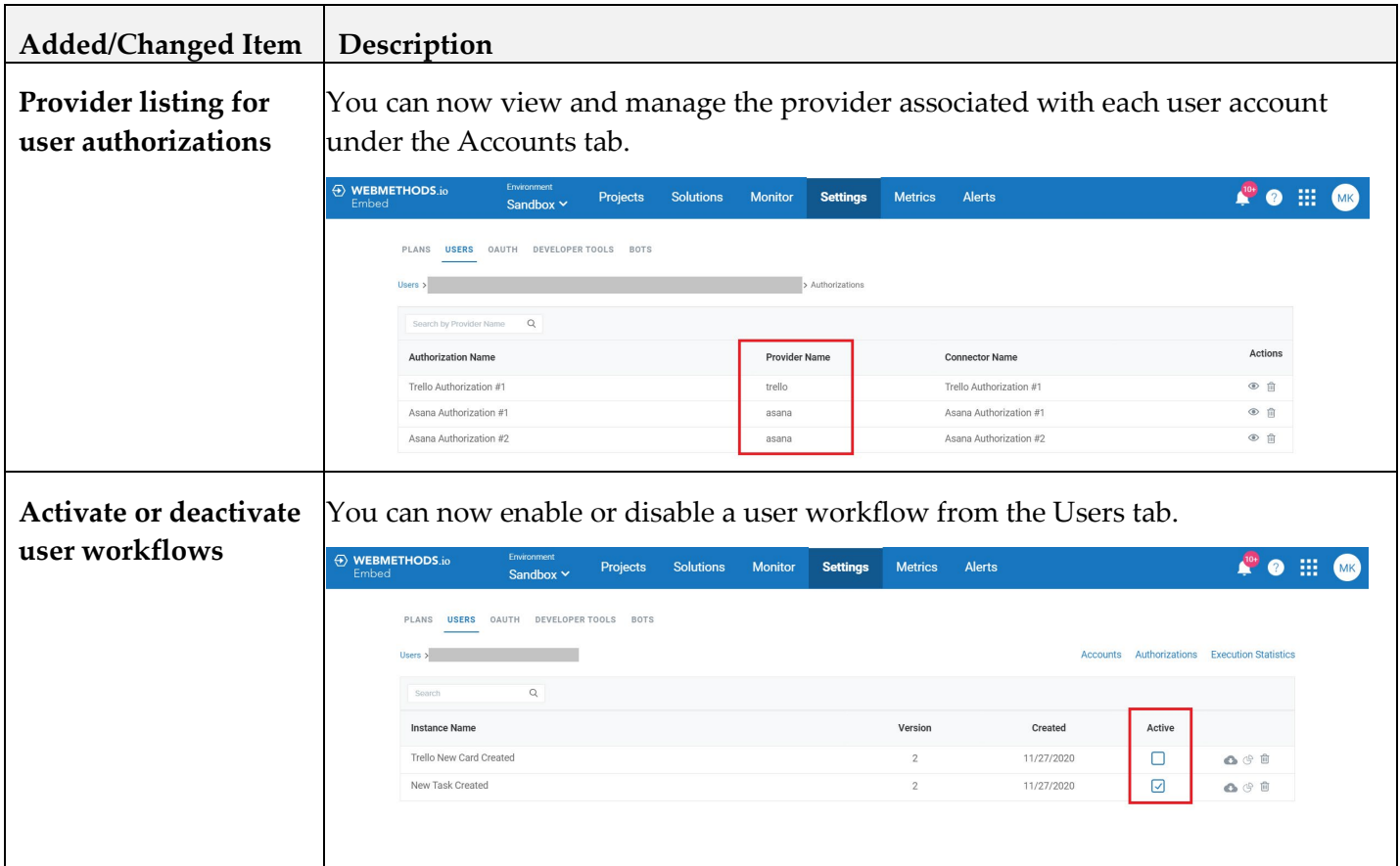

# *Release 1.2 (July 2020)*

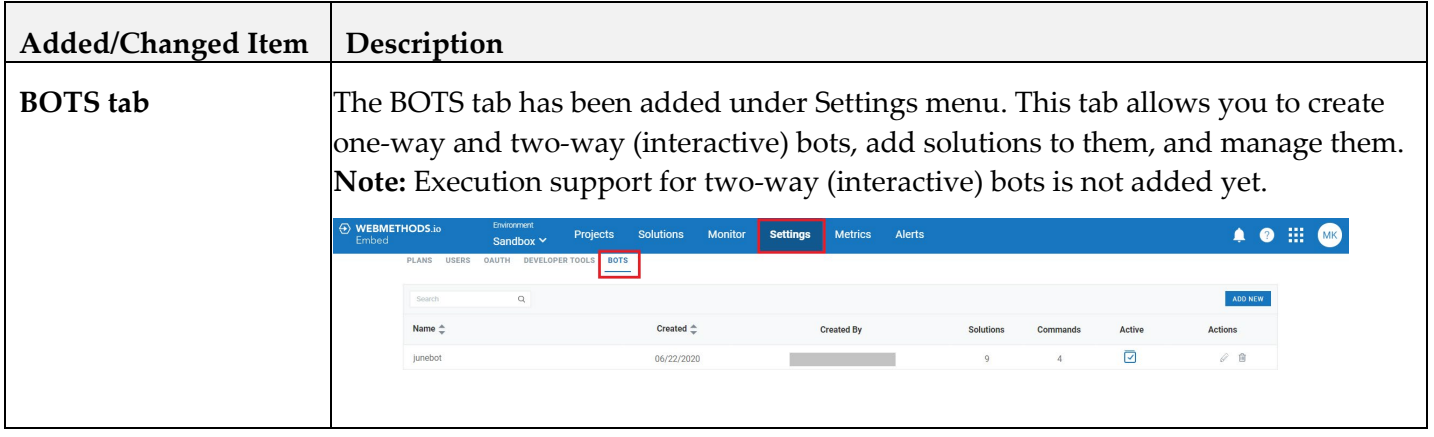

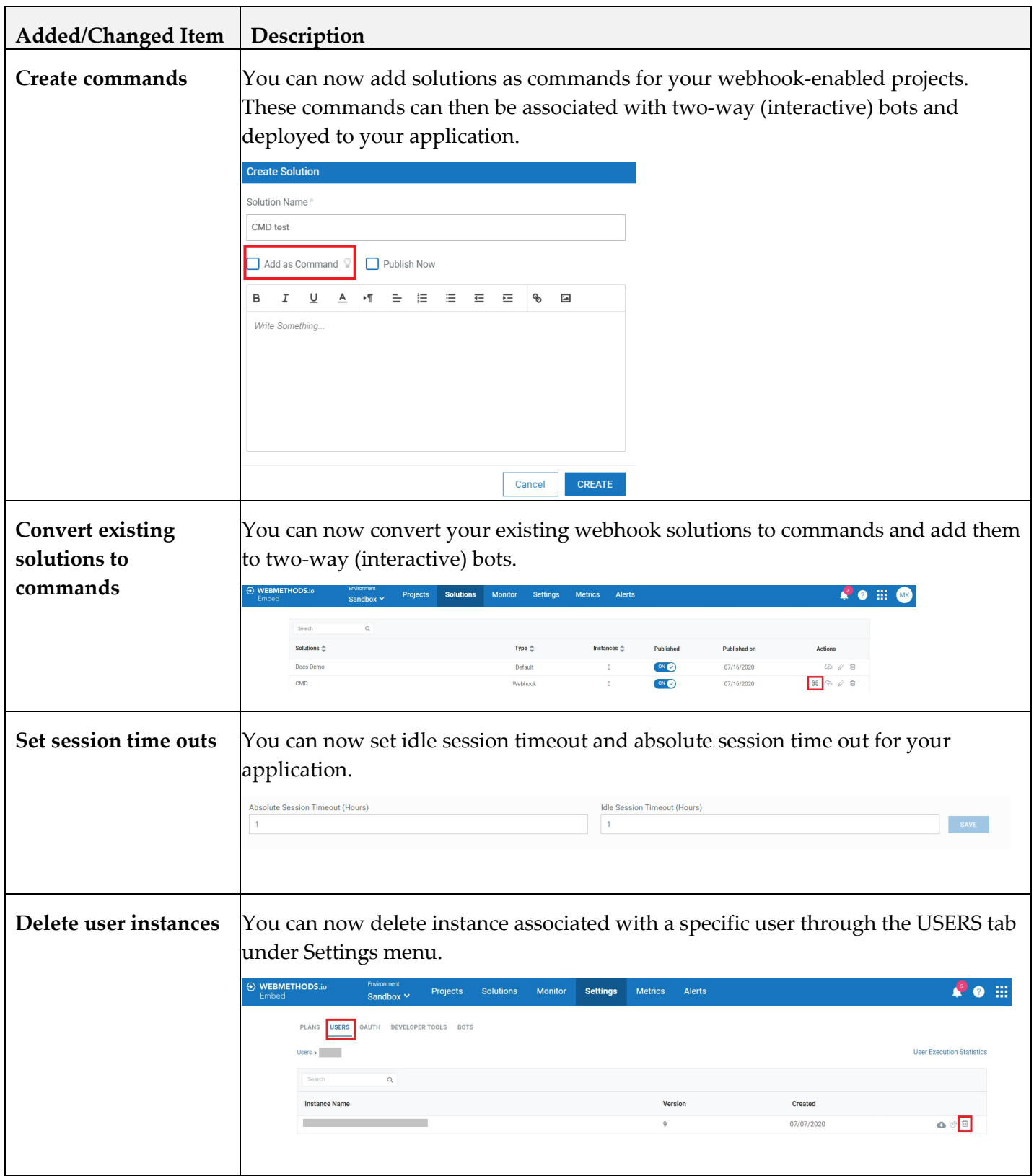

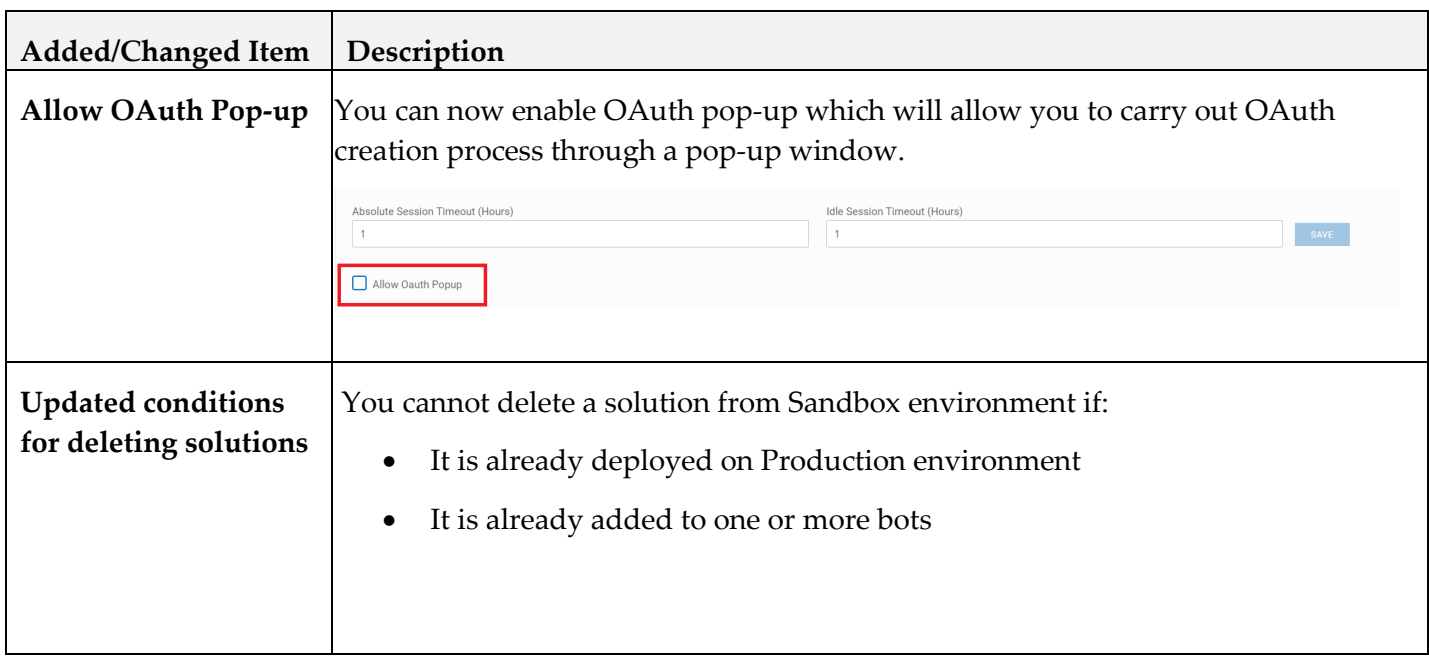

#### *Release 1.1 (April 2020)*

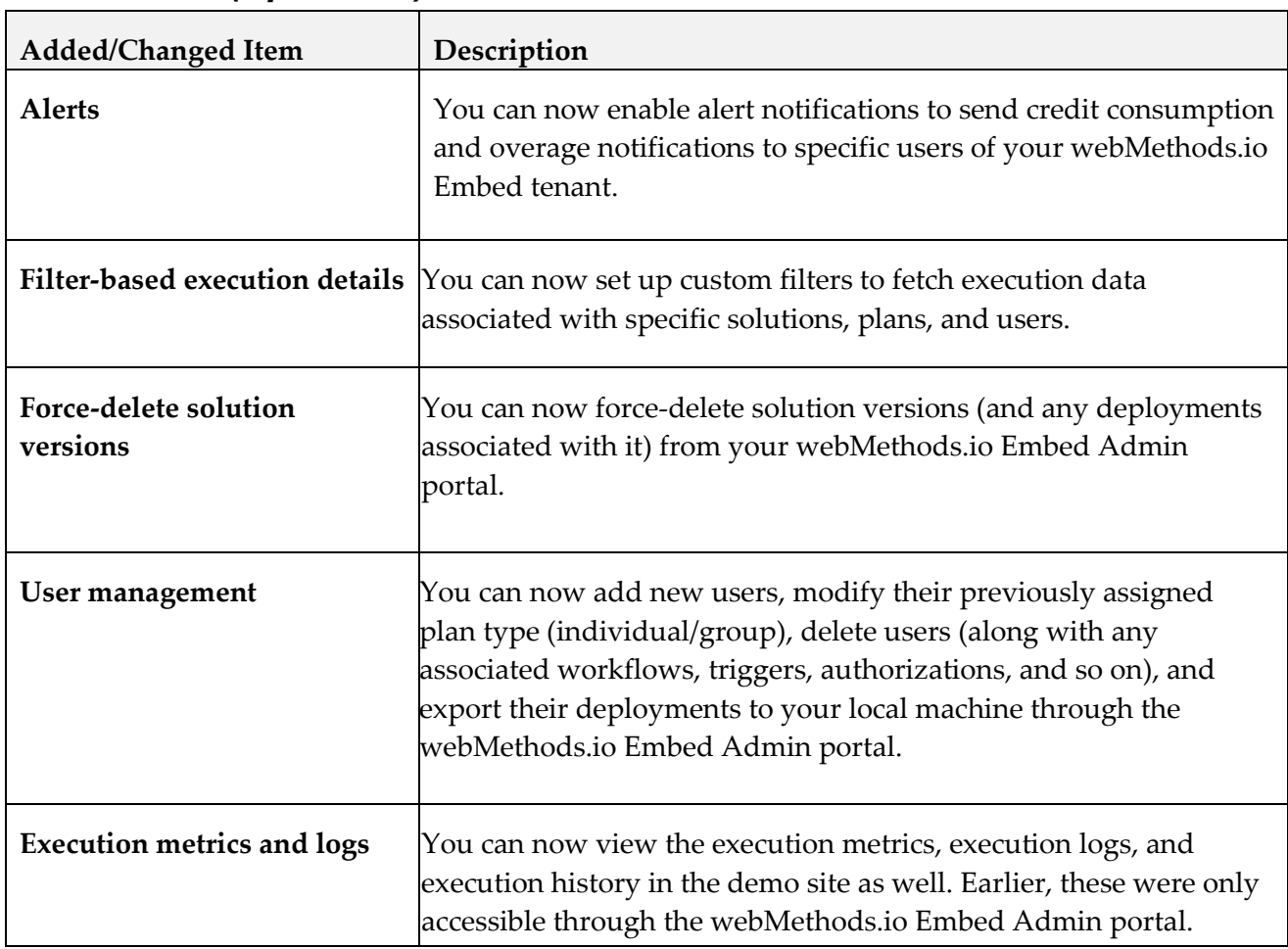

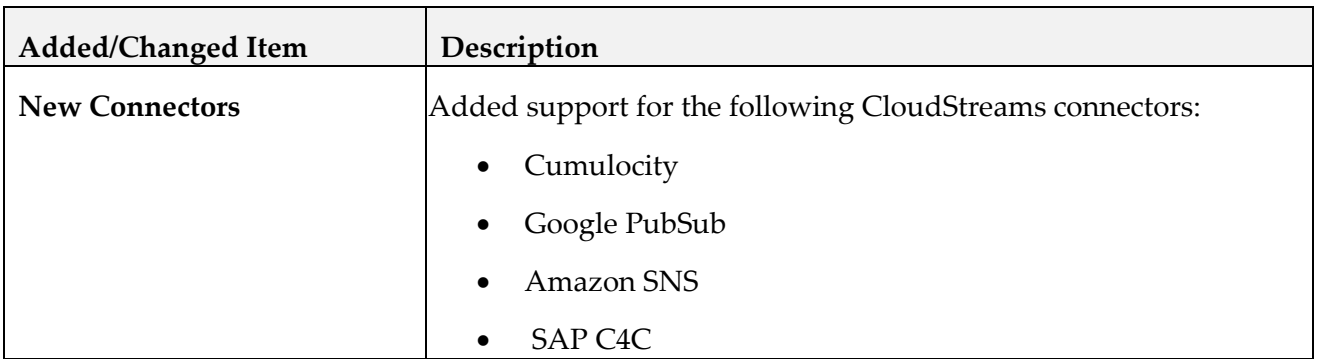

#### *Release 1.0 (February 2020)*

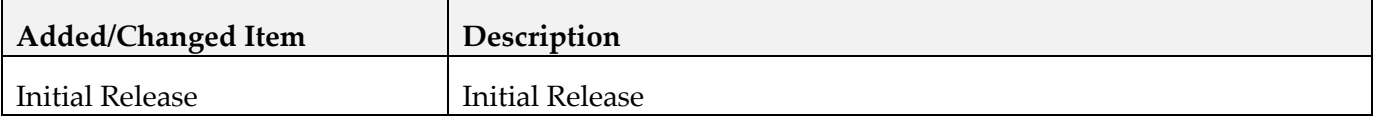

## <span id="page-8-0"></span>**7.0 Copyright Information**

Copyright © 2021 Software AG, Darmstadt, Germany and/or Software AG USA Inc., Reston, VA, USA, and/or its subsidiaries and/or its affiliates and/or their licensors.

The name Software AG and all Software AG product names are either trademarks or registered trademarks of Software AG and/or Software AG USA Inc. and/or its subsidiaries and/or its affiliates and/or their licensors. Other company and product names mentioned herein may be trademarks of their respective owners.

Detailed information on trademarks and patents owned by Software AG and/or its subsidiaries is located at [http://softwareag.com/licenses.](http://softwareag.com/licenses)

This software may include portions of third-party products. For third-party copyright notices, license terms, additional rights or restrictions, please refer to "License Texts, Copyright Notices and Disclaimers of Third Party Products". For certain specific third-party license restrictions, please refer to section E of the Legal Notices available under "License Terms and Conditions for Use of Software AG Products / Copyright and Trademark Notices of Software AG Products". These documents are part of the product documentation, located a[t http://softwareag.com/licenses](http://softwareag.com/licenses) and/or in the root installation directory of the licensed product(s).

# <span id="page-9-0"></span>**8.0 Support**

Visit the [Empower website](https://empower.softwareag.com/) to learn about support policies and critical alerts, read technical articles and papers, download products and fixes, submit feature/enhancement requests, and more.

Visit the [TECHcommunity website](http://techcommunity.softwareag.com/) to access additional articles, demos, and tutorials, technical information, samples, useful resources, online discussion forums, and more.

BIE-RM-14-20210302